# WCF と IIS を使用して OData プロデューサー を作成する

IIS(Internet Information Services)向けの OData プロデューサーを作成することは非常に簡単です。私は ADO.NET や IIS についてほとんど知識がなくても、Visual Studio で WCF(Windows Communication Foundation) サービス アプリケーションを作成できました。IIS にその WCF サービス アプリケーションを配置すると、そのアプリ ケーションは Pervasive PSQL データベースと OData コンシューマー間の仲介役として機能します。

OData プロトコルの詳しい情報については、[OData Web](http://www.odata.org/) サイトをご覧ください。

ここでは、以下の項目について説明します。

- [環境を設定する](#page-0-0)
- WCF サービス [アプリケーションを作成する](#page-0-1)
- [商用アプリケーションの計画](#page-5-0)
- [最後に](#page-5-1)

### <span id="page-0-0"></span>環境を設定する

使用した設定は次のとおりです。サンプル プロジェクト ファイル **[ODataIISProducer.zip](http://www.agtech.co.jp/products/pervasive/psql/Odata/ODataIISProducer.zip)** をダウンロードすれば作 業にも役立ちます。

- (IIS で実行する)WCF サービス アプリケーションを作成する開発マシン。データ プロデューサーと同じマ シンを使用することもできます。私は Windows 7 デスクトップ システムを使用しました。このシステムには Visual Studio 2010 がインストール済みで、最新の Pervasive PSQL ADO.NET Data Provider をインストー ルしました。この Data Provider ランタイム コンポーネントは、Pervasive PSQL Client のインストール時にデ フォルトでインストールされます。
- データプロデューサーとして機能するマシン。これは Windows 2012 Server(IIS 8 搭載)で、Pervasive PSQL Vx Server v11 SP3 がインストールされています(Pervasive PSQL Vx Server v11 のどのエディション でも使用できます)。Windows 2012 Server をお持ちでない場合は、IIS 7 または IIS 8 のいずれかをサポ ートするサーバー プラットフォームを使用することができます。Windows 2008 Server(IIS 7 搭載)上にプ ロデューサーを配置することも可能でした。

## <span id="page-0-1"></span>WCF サービス アプリケーションを作成する

Microsoft では、SQL Server データベースに対する WCF サービス アプリケーションの作成手順を既に作成してい ます。私は、Microsoft の Web ページ <http://msdn.microsoft.com/en-us/data/gg192995.aspx>(英語)に記載されてい る手順に従って作業しました。

ただし、Microsoft の手順をそのまま実行するのではなく、SQL Server の代わりに Pervasive PSQL を使用するよう、 手順に注釈を付けました。また、私がアクセスしているデータベースを参照する名前を使用しました。

- 1. Microsoft の手順と同じ。
- 2. Microsoft の手順と同じ。
- 3. Microsoft の手順と同じ。
- 4. サンプル プロジェクトには、**DemoDataService** という名前を付けました。
- 5. Microsoft の手順と同じ。
- 6. モデルの名前を指定します。**DemoDataModel** という名前にしました。
- 7. Microsoft の手順と同じ。
- 8. 接続が存在しない場合、[新しい接続]をクリックしてサーバーの情報を入力してください。この接続情報 は Web.config ファイルに保存し、後でテキスト エディターで編集することができます。また、ダイアログ下 部のテキスト ボックスに表示される名前を書き留めておいてください。この名前は後で使用します。サンプ ル プロジェクトの名前には **DemoDataEntities** を使用しました。

この方法で DEMODATA にアクセスできない場合は、お使いの開発マシンに Pervasive PSQL Client が インストールされているかどうかを確認してください。

9. [テーブル]オプションのチェックをオンにしてください。DEMODATA データベースにはビューもストアド プロシージャもありません。

エンティティが作成されると、[エラー一覧]で主キーに関する一連のメッセージが表示されました。これは 次のように見えます。

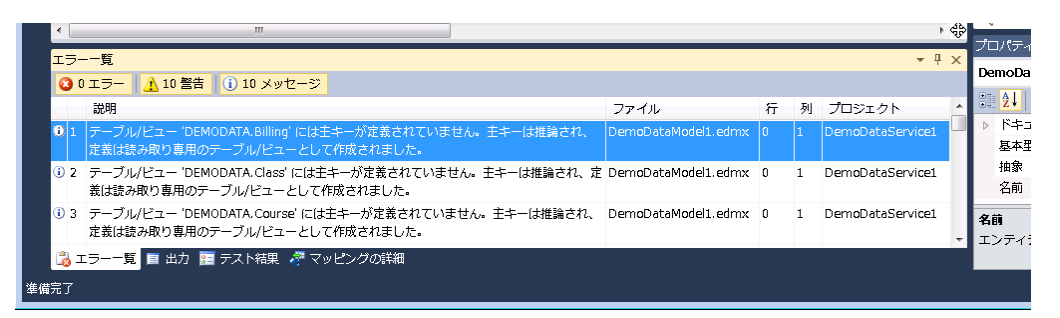

これらのメッセージは無視しました。このサービスは読み取り専用となるため、DEMODATA のテーブルに 対して主キーを定義する必要はありません。

ただし、問題がある場合は、推測されたキーを調べて修正することができます。たとえば、Room テーブル に対して推測されたキーで問題がある場合、次のように修正します。

- a) ソリューション エクスプローラーで **DemoDataModel.edmx** をダブルクリックします。
- b) Room エンティティを探し、そのエンティティを右クリックして[モデル ブラウザーで表示]を選択します。

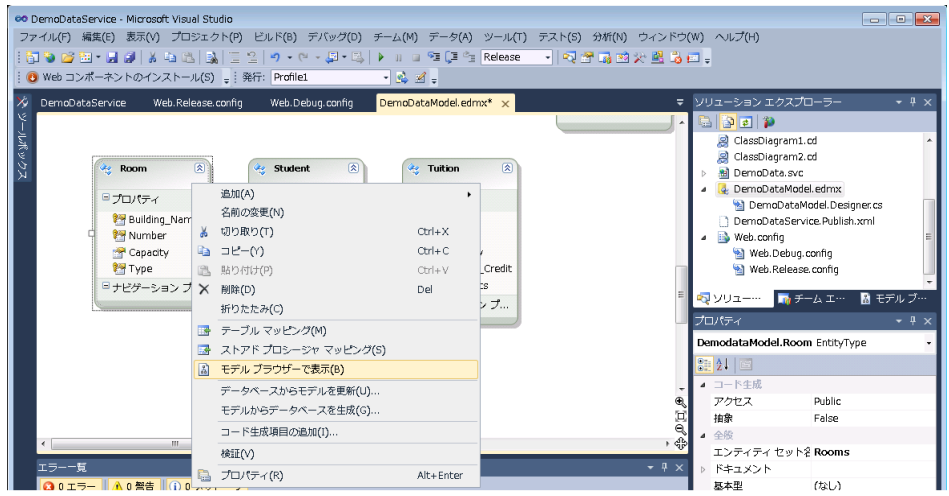

c) モデル ブラウザーで、Room の下にある **Type** を選択します。[プロパティ]ペインで[エンティティ キ ー]の値をドロップダウンし、"**False**" に変更します。

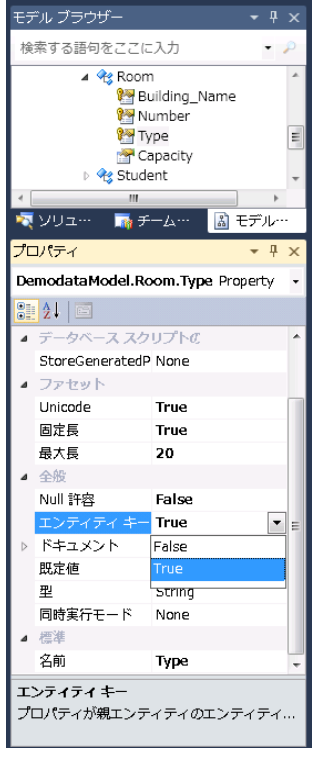

- d) 同じく Room の下にある **Building\_Name** および **Number** フィールドに対し、[プロパティ]ペインで [エンティティ キー]の値を "**True**" に変更します。これで、キーが Building\_Name と Number に設定 されました。
- 10. Microsoft の手順と同じ。
- 11. [名前]フィールドの値を変更します。**DemoData.svc** という名前にしました。

©2013 Pervasive Software Inc. All rights reserved. Pervasive の社名および製品名はすべて、米国およびその他の国における Pervasive Software Inc. の商標または登録商標です。その他の商標は、各所有者が保有するものです。

- 12. Microsoft の手順に記載されているコードをコピーし、Visual Studio へ貼り付けて編集できるようにしまし た(Microsoft の手順に記載のコードをコピーして貼り付けただけでは、コンパイルしません)。Microsoft の手順とは異なる名前があるので、Visual Studio によって生成されたファイルで次の 2 箇所を変更する 必要があります。
	- o /\* TODO: put your data source class name here \*/ というコメントがあるので、この部 分を **DemoDataEntities** に置き換えます。
	- o **InitializeService** ルーチンに次の 1 行を追加します。

config.SetServiceOperationAccessRule("\*", ServiceOperationRights.AllRead);

私が記述したコードは次のようになりました。

```
using System;
using System.Collections.Generic;
using System.Data.Services;
using System.Data.Services.Common;
using System.Linq;
using System.ServiceModel.Web;
using System.Web;
namespace DemoDataService
{
   public class DemoData :DataService<DemoDataEntities>
   {
          // This method is called only once to initialize service-wide 
          policies.
          public static void InitializeService(DataServiceConfiguration config)
          {
             // TODO: set rules to indicate which entity sets and
             // service operations are visible, updatable, etc.
             // Examples:
             // config.SetEntitySetAccessRule("MyEntityset",
             // EntitySetRights.AllRead);
             // config.SetServiceOperationAccessRule
             //("MyServiceOperation", ServiceOperationRights.All);
             config.DataServiceBehavior.MaxProtocolVersion = 
             DataServiceProtocolVersion.V2;
             config.SetEntitySetAccessRule("*", EntitySetRights.AllRead);
         }
   }
}
```
13. OData が既存の Web プロトコルをベースにして構築されていることを思い出してください。この手順と次の 手順では、Web ブラウザーを使用してプロデューサーが動作していることを確認し、何を返すかを示しま す。

**DemoData.svc** を右クリックし、[ブラウザーで表示]を選択します。次のような XML が表示されるはずで す。

©2013 Pervasive Software Inc. All rights reserved. Pervasive の社名および製品名はすべて、米国およびその他の国における Pervasive Software Inc. の商標または登録商標です。その他の商標は、各所有者が保有するものです。

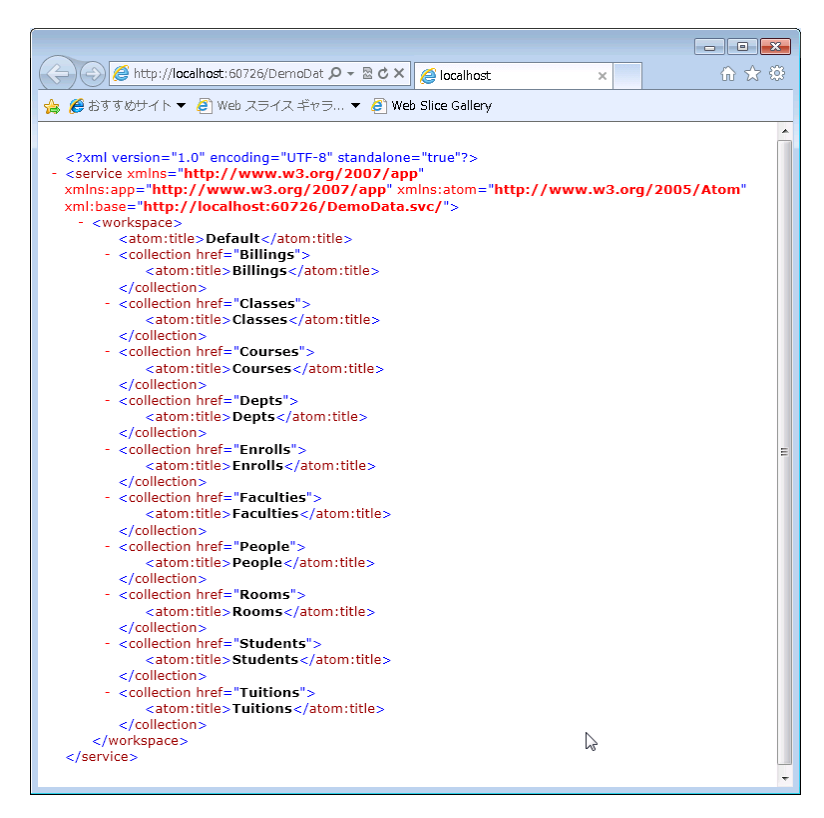

この XML が見えない場合は、Microsoft の手順に記載されている「Note」を参照してください。

14. 特定のテーブルの全レコードを対象にクエリを実行するには、そのテーブルのエンティティ名を使用しま す。これらは上の図で記載されています。たとえば、Rooms エンティティの全レコードを対象にクエリを実 行するには、次の書式を使用します。

http://localhost:<yourPort>/Demodata.svc/Rooms

<yourPort> 部分は、手順 13 の Demodata.svc ページを表示するよう選択したときに開いた ASP.NET 開発サーバーのポートに置き換えます。

単一レコードに対するクエリを最適化するには、まず DEMODATA のテーブルで主キーを定義する必要 があります。

#### 配置

<http://msdn.microsoft.com/en-us/data/gg192995.aspx> で上記以降の手順では、IIS サーバーへのソリューションを 配置する別の方法について説明しています。アプリケーションの配置や IIS 構成は非常に複雑であるため、そのト ピックに関する解説や提言は行いません。

サーバーへソリューションを配置したら、Web ブラウザーからクエリを実行してみて DEMODATA に対するデータ アクセスが動作していたことを確認しました。クエリには、先の手順で示した名前を使用しました。

http://<IIS Host Name>/DemoDataService/Demodata.svc/Rooms

## <span id="page-5-0"></span>商用アプリケーションの計画

次に挙げる提案事項は、CRUD(Create、Read、Update、Delete)操作すべてを実行する必要がある、より複雑なデ ータベース ソリューションを設計する際に役立ちます。

- UPDATE(更新)/INSERT(挿入)/DELETE(削除)操作を必要とするテーブルにはすべて主キーが定義され ていること。Windws ストア アプリが行を変更するには、各行を一意に識別できるようにする必要があります。こ の要件を満たすため、テーブル定義に IDENTITY 列を追加する必要があるかもしれません。
- 固定長の文字フィールドで、その固定長の長さすべてを使用していないデータが含まれる場合、クエリが適切 に動作しない可能性があります。たとえば、Rooms テーブルで **Building\_Name = 'Young Building'** のエント リをすべて検索するアプリケーションを使用すると、0 行が返ります。Building\_Name 列の長さは 25 バイトです。 このため、行の検索には **Building\_Name = 'Young**˽**Building**˽˽˽˽˽˽˽˽˽˽˽**'** というクエリが必要です。˽ は空白 の文字を示します。これは Pervasive PSQL データベースに用いられるその他のプログラミング API とは異なり ます。

## <span id="page-5-1"></span>最後に

OData コンシューマーが Pervasive PSQL にアクセスできる OData プロデューサーのセットアップに必要な手続き をお見せしました。IIS 下で実行する WCF サービス アプリケーションで、Pervasive PSQL をデータ リポジトリとして アクセスすることは、ほかのデータベース アクセスと同様に簡単なプロセスです。必要なものは、Visual Studio、 OData および ADO.NET などの業界標準コンポーネントだけです。

関連ドキュメント「Windows ストア アプリから Pervasive PSQL [データへアクセスする」](http://www.agtech.co.jp/products/pervasive/psql/Odata/WP_OData_Windows_Store_App.pdf)も参照してください。

Pervasive Software ソフトウェア開発技術者 Jan D.